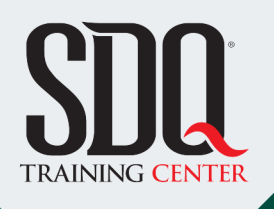

# Espacios arquitectónicos **3D Studio Max (arquitectura)**

**MAX** 

Realizar ambientes interiores y exteriores, mediante herramientas de edición y render.

Además de comprender los conceptos de Modelado Básico, Iluminación, Texturizado y Render.

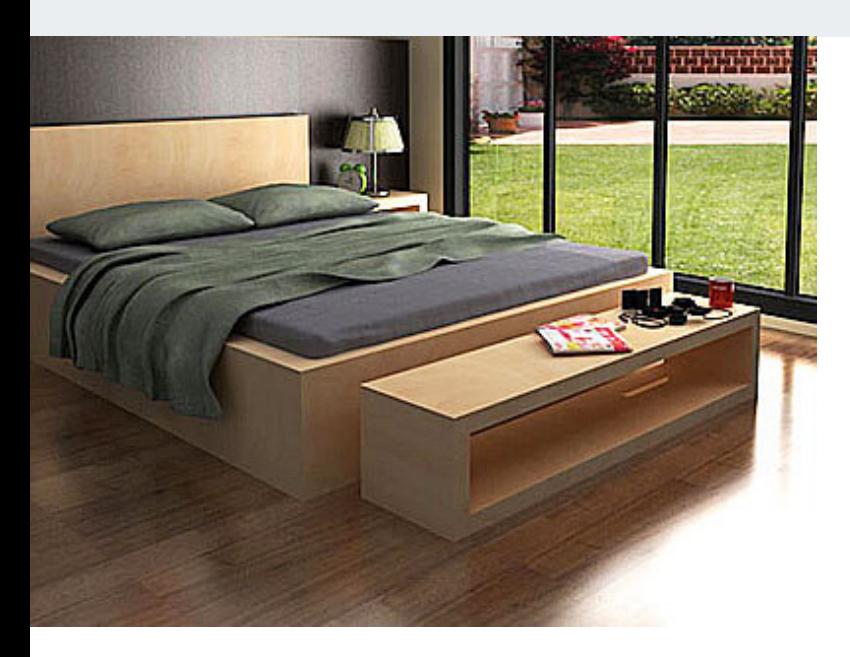

## **Este curso está dirigido para**

Personas con aptitudes visuales, geométricas y artísticas. Interesadas en hacer representaciones realistas de espacios arquitectónicos. estudiantes de arquitectura e ingeniería, arquitectos, ingenieros, diseñadores de interiores y afines.

## **¿Qué voy a aprender?**

- **Interface Gráfica**
- **Herramientas Básicas**
- Edición de Geometría
- Modificación de Geometrías
- Creación Figuras 2D
- Modificación de Geometrías 2D
- **Importación de Archivos**
- Texturizado
- Renderizado
- **Iluminación**

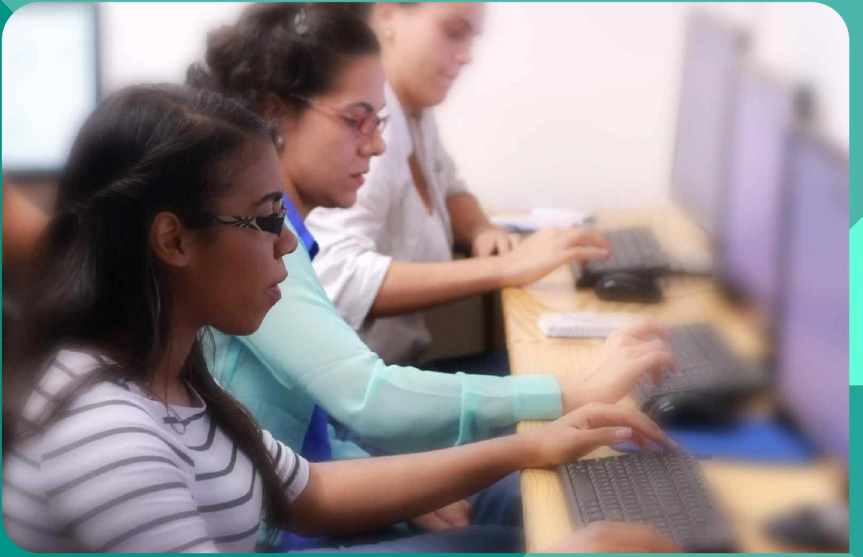

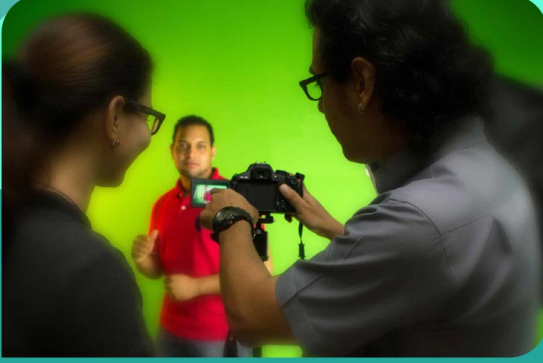

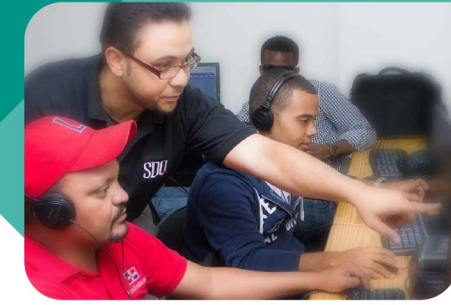

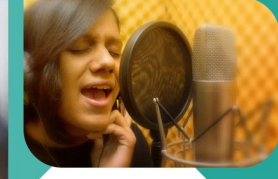

SDQ **TRAINING CENTER** 

"Educación multimedia orientada a soluciones del mundo real"

#### Cursos de multimedia

SDQ Training Center es un centro de capacitación en software de multimedia. Las clases de multimedia abarca la creación de gráficos, animación, video, audio y programación. SDQ ofrece las clases en dos modalidades: como módulos independientes y como diplomados o especialidad.

#### Exámenes de certificación

Aparte de impartir entrenamiento en SDQ Training Center también estamos facultados para impartir exámenes de certificación. Somos también centro de exámenes autorizado por Pearson Vue y Autodesk Authorized Certification Center. Puedes tomar exámenes de certificación de compañías tales como: Adobe, Autodesk, Cisco entre muchas otras.

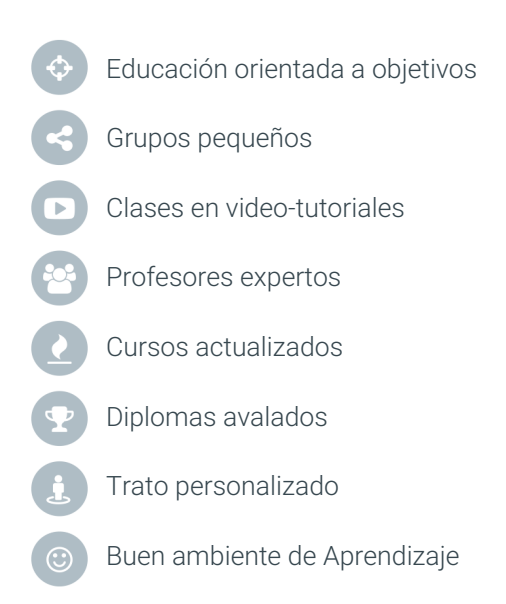

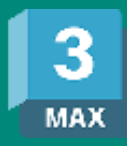

# Espacios arquitectónicos **3D Studio Max (arquitectura)**

# **CONTENIDO DE LA CLASE**

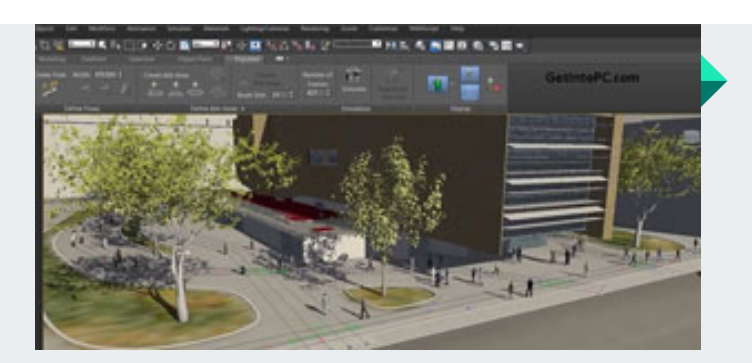

#### **Fundamentos 3D** Interfaz Gráfica y opciones básicas

Conocer el entorno de trabajo de 3Ds Max y las opciones que se requieren para navegar y abordar cualquier proyecto.

#### **Modelado Básico** Primitivas Estándar y sus usos

Aprender el funcionamiento de las formas primitivas, sus parámetros y ejemplos de su utilización en la creación de elementos arquitectónicos.

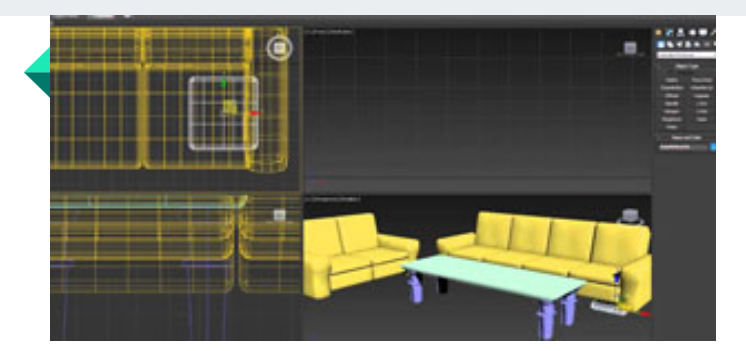

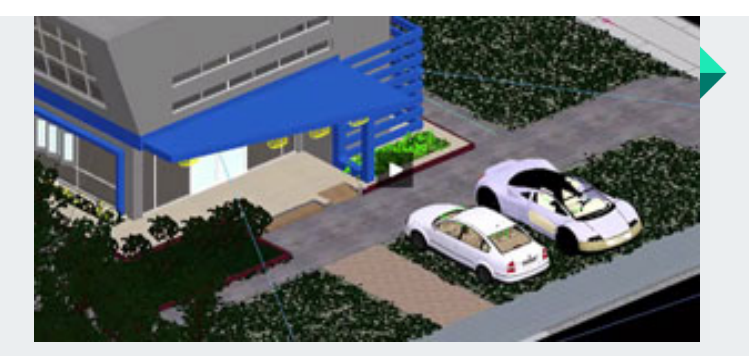

### **Modelado Arquitectónico** Modelado avanzado arquitectónico

Entender el funcionamiento de los polígonos con el objetivo de modelar cualquier elemento o espacio arquitectónico, por medio de opciones avanzadas de modelado.

#### **Importación de proyectos** Importación desde Autocad, Revit, entre otros.

Entender las opciones relacionadas a la importación de proyectos y elementos creados en otros programas (Revit, Autocad, Sketch Up, entre otros).

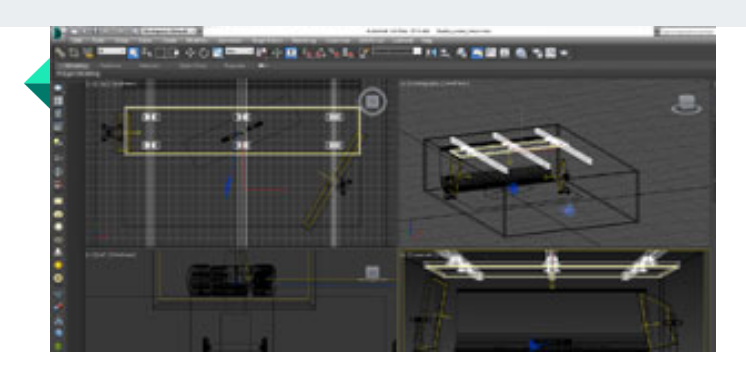

#### **Texturizado de espacios** Insertando Materiales en la escena

Comprender de manera llana las herramientas que nos ofrece el programa para el texturizado de los elementos arquitectónicos que modelamos o importamos a nuestros proyectos.

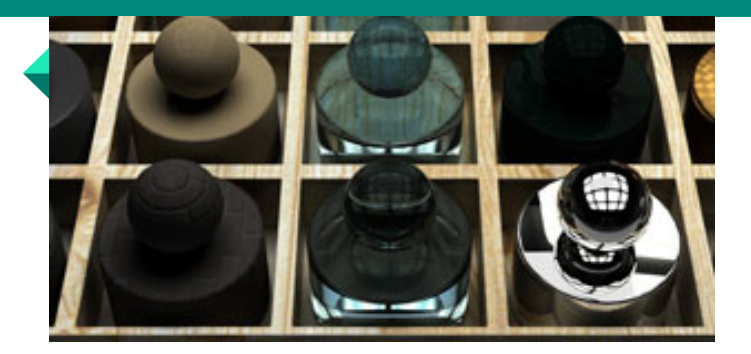

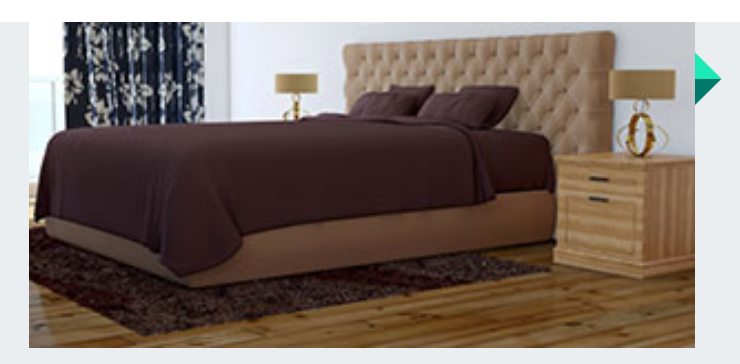

#### **Iluminación y Render** Preparación de un escenario interior y exterior

Entender el funcionamiento de la luz, los tipos de iluminación, así como la forma de insertar y configurar cámaras. Además de comprender los parámetros que se deben tener en cuenta para darle realidad (Renderizado) a cualquier espacio tanto en escenas interiores y exteriores.

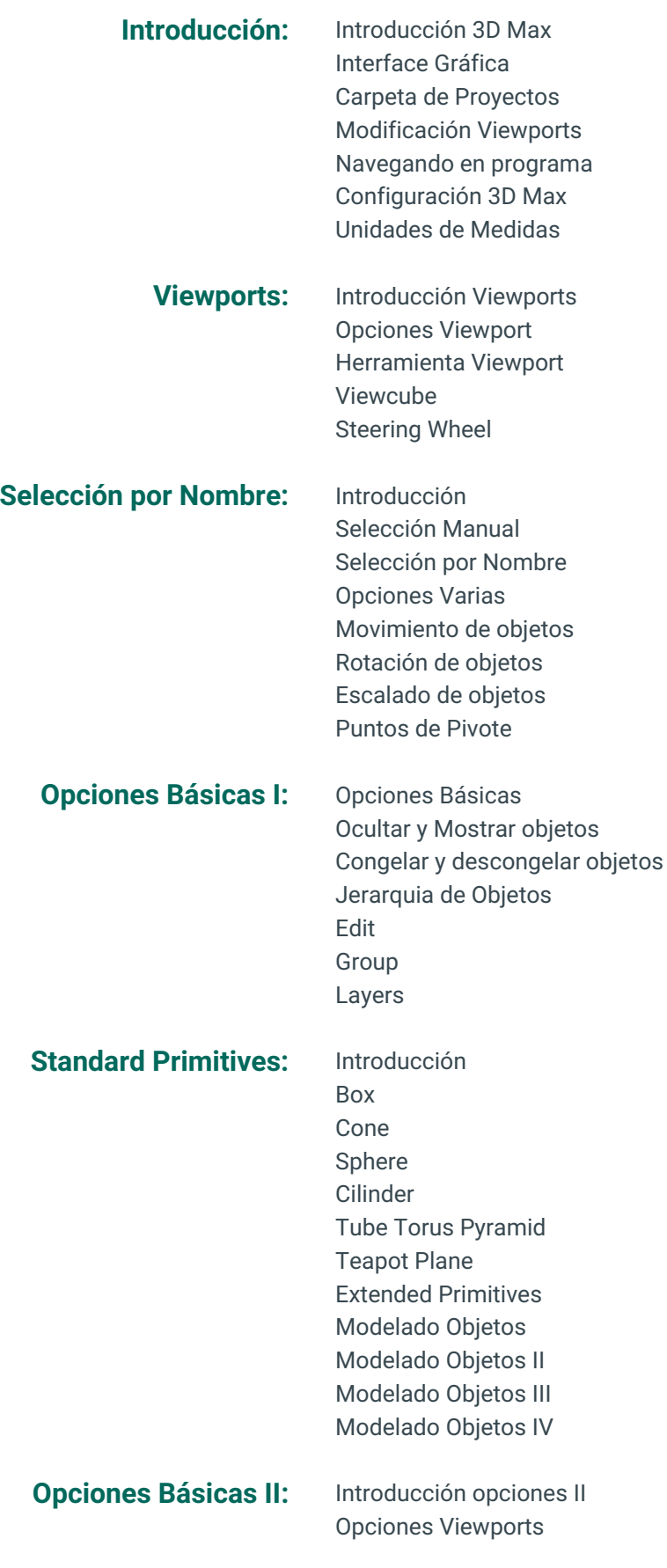

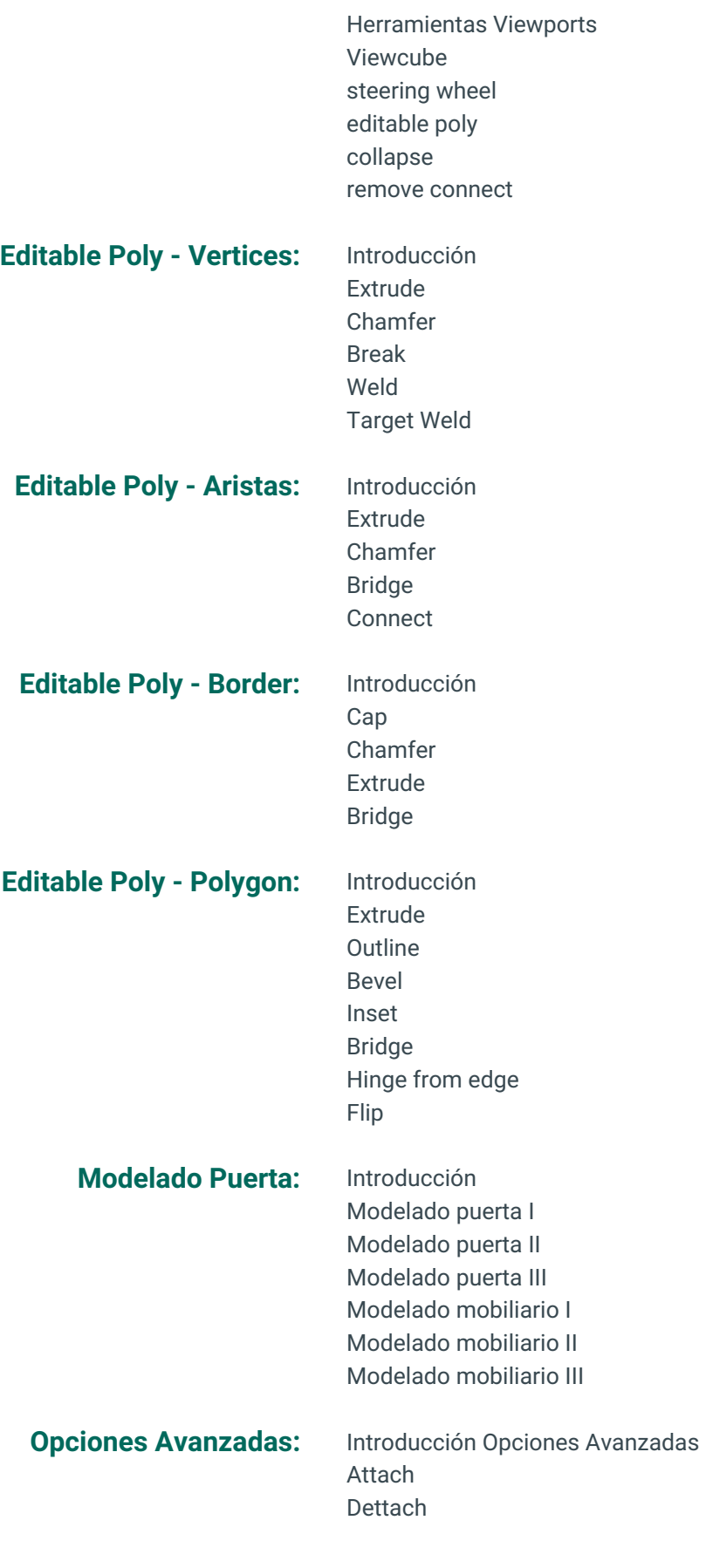

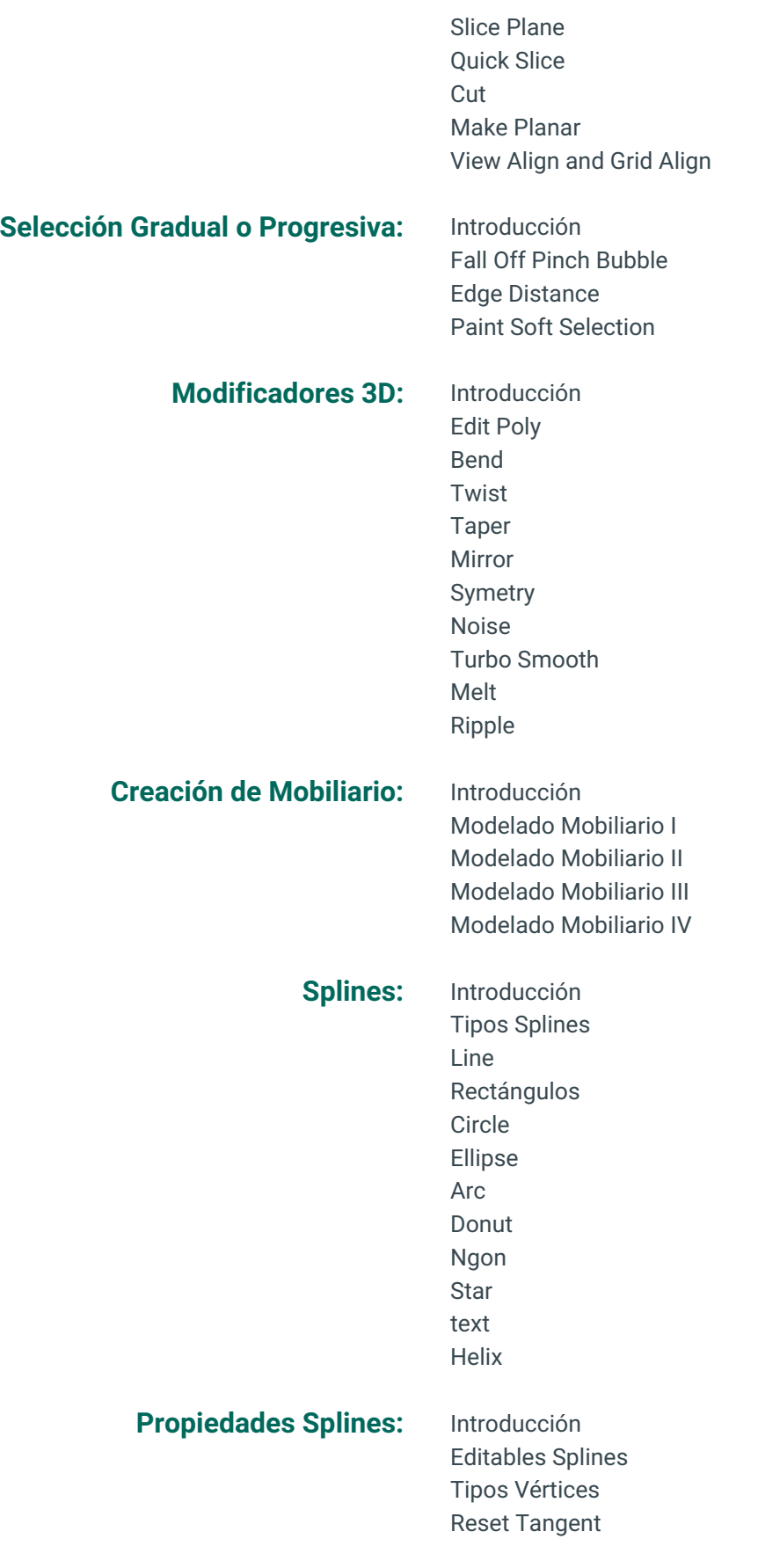

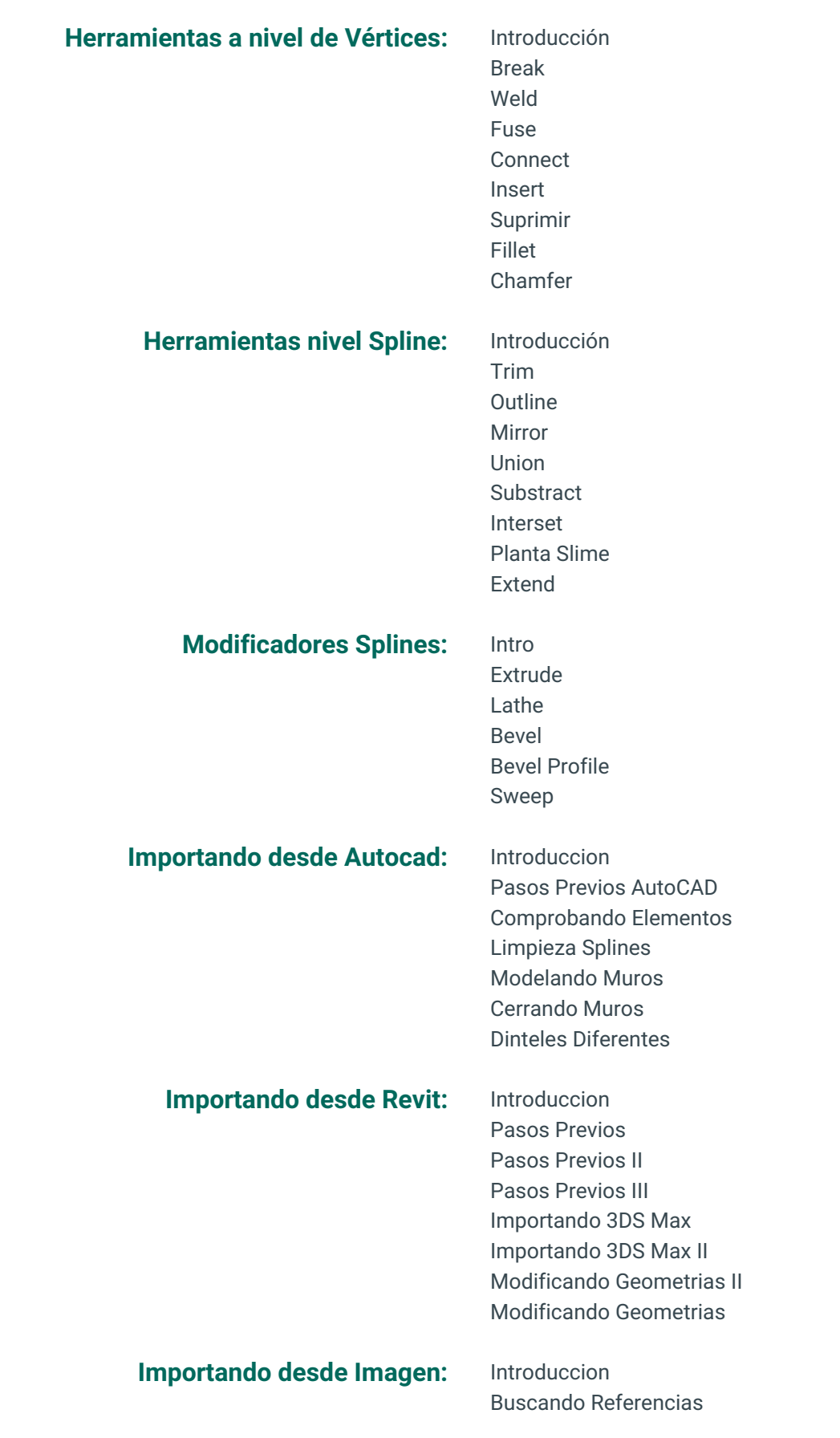

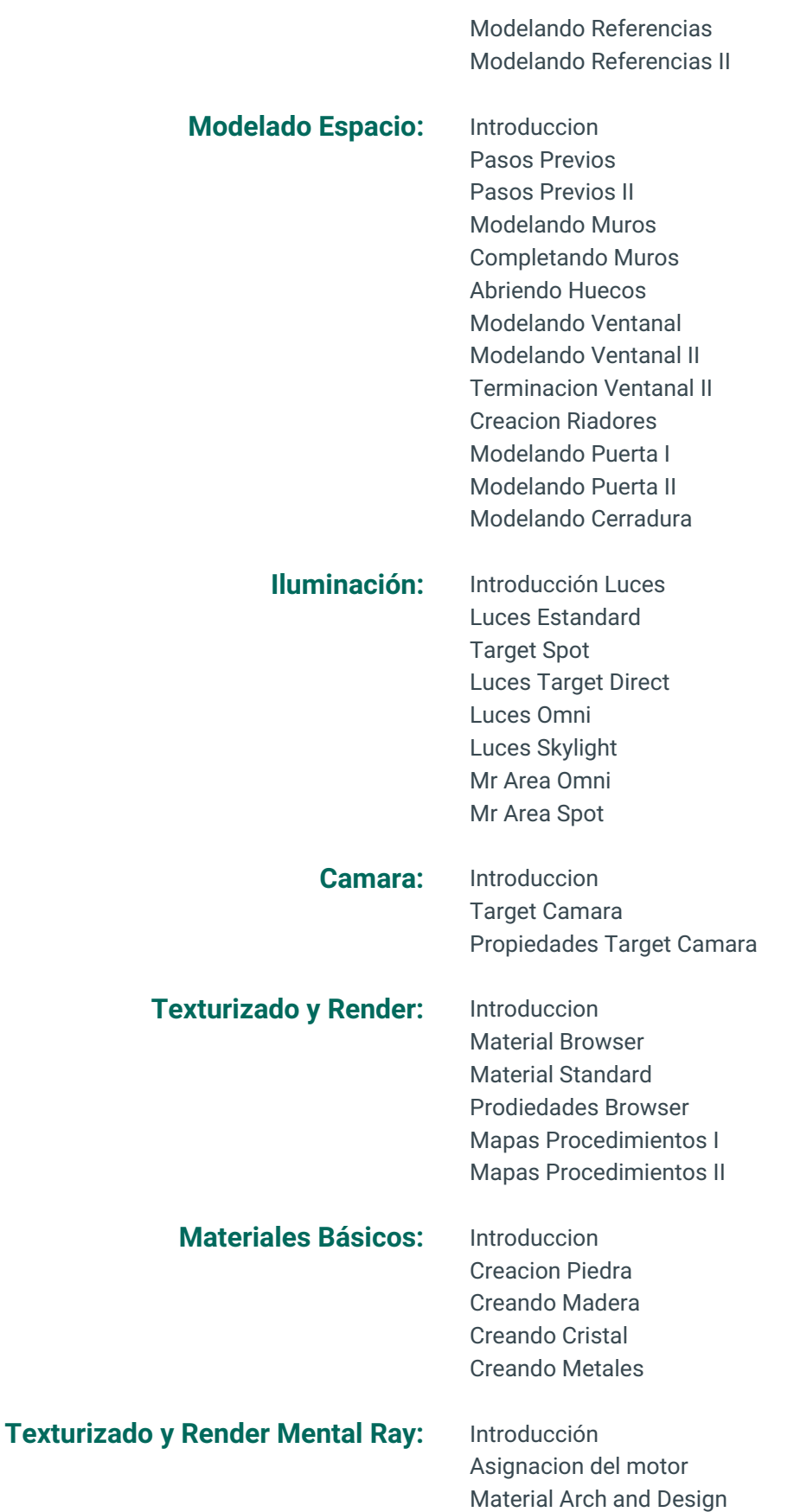

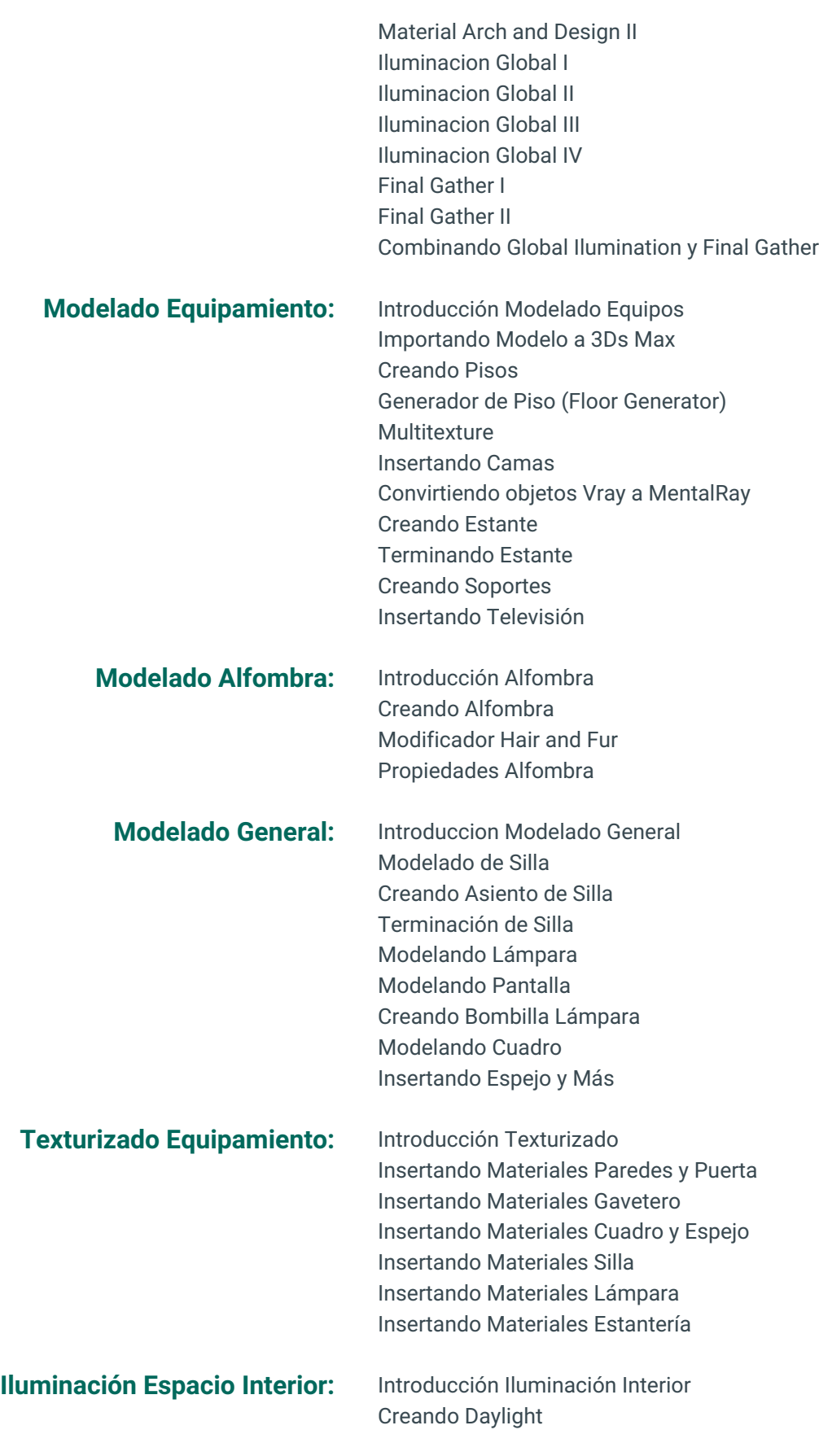

Control de Exposición Iluminación sin Iluminación Global Iluminación con GI Photon Mapping I Iluminación con GI Photon Mapping II Iluminación con GI Photon Mapping III Ambient Occlusion Render con FG y AO Finalizando Imagen Retoque Final Básico

#### Renderizado (Arnold): Primeros Pasos (Arnold) I Primeros Pasos (Arnold) II

Primeros Pasos (Arnold) III Primeros Pasos (Arnold) IV Materiales Basicos I Materiales Basicos II Render Setup (Arnold) I Render Setup (Arnold) II Render Setup (Arnold) III

## **Arquitectura Exterior:** Introducción Exterior

Importando Proyecto Exterior Verificando Medidas de Exterior Desvinculando Exterior Modelado Básico Exterior I Modelado Básico Exterior II

**Materiales Exterior:** Introducción Materiales Exterior Texturas en Muros Exteriores Texturas en Metales y Cristales Pisos Exteriores Terminación Materiales Exteriores

### **Vegetación Exterior:** Insertando Grama

Modificando Grama Insertando Arboles Terminando Inserción Arboles Mobiliario Urbano

#### **Iluminación y Render Exterior:** Introducción Render Exterior

Creación Luces Techo Renderizado Primario Exterior Insertando Luces IES Renderizado Nocturno Utilizando Populate Animando Cámara

**Iluminación y Render Exterior (Arnold):** Iluminación General

Vegetación Scattering Inserción de Arboles (Scatter) Terminación Ambientación

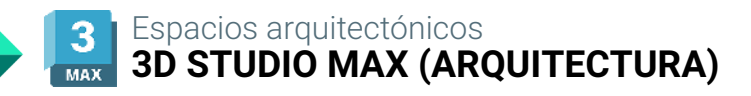

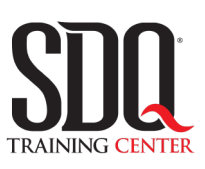

# **MÉTODO DE EVALUACIÓN**

En SDQ evaluamos tanto el conocimiento teorico como las habilidaddes prácticas para asegurarnos que nuestros alumnos cumplan con todos los objetivos de la clase.

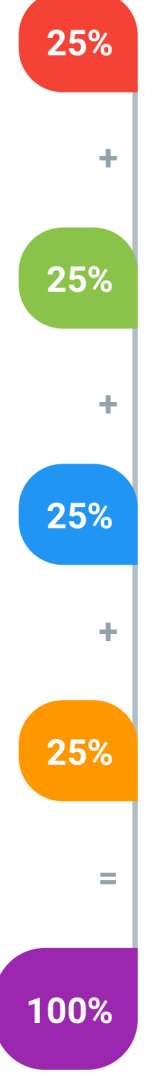

#### **Tareas y prácticas**

Son los puntos acumulados de las prácticas del aula y las asignaciones para la casa que el maestro ponga durante el transcurso de todo el curso.

#### **Examen teorico parcial**

Aproximadamente a mitad del curso se evaluan los conocimintos adquiridos hasta ese momento, mediante un una plataforma de examen digital.

### **Examen teorico final**

El día final del curso se evaluan todos los contenido, mediante la misma plataforma de examen digital del examen parcial.

### **Proyecto final**

Es el proyecto práctico que el alumno debe entregar el último dia de la clase. Los requerimientos de este proyecto se encuentran al final de este documento.

### **Certificado de aprobación**

Con una calificación sobre los 80% el estudiante obtiene un certificado avalado internacionalmente.

# **Espacio Interior**

Un proyecto basado en la creación de un espacio interior, el cual tendrá objetos modelados por el estudiante u otros objetos que puedan descargar de librerías. Además este proyecto contará con la iluminación, texturización y render necesarios para generar un espacio fotorealista. Requerimientos:

Debe ser modelado por el estudiante completamente. Debe estar correctamente iluminado. Debe estar correctamente texturizado. Debe ser entregado en formato JPG, PNG.

#### **Aspectos a evaluar:**

- Calidad en Modelado
- Texturizado de Objetos
- Ambientación del Interior
- Iluminación del Proyecto
- Fotorealismo
- Calidad en imagen.
- Calidad en texturas.
- Formato Imagen (JPG,PNG)

# **Espacio Exterior**

Esta práctica estará basada en un proyecto arquitectónico exterior, ya sea modelado completamente en el software o importado de otro programa (Revit, AutoCAD, etc), el cual tendrá manejo de entorno, iluminación, texturizado y renderizado del proyecto.

### **Aspectos a evaluar:**

- Objetos Modelados
- Importación de Elementos.
- Texturizado de Elementos
- Ambientación del Proyecto.
- Iluminación del Proyecto
- Fotorealismo.
- Calidad en imagen.
- Formato Imagen (JPG, PNG)
- Calidad en texturas.